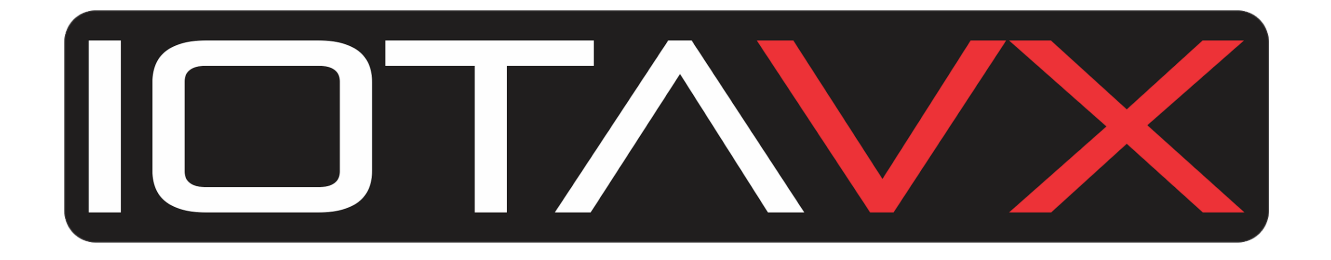

# **AVX17 INSTRUCTIONS**

# **User Manual**

**Version 1.6**

# **SAFFTY**

- 1. Read this user manual.
- 2. Keep these operating instructions.
- 3. Heed all warnings.
- 4. Follow all instructions.
- 5. Do not use this apparatus near water.
- 6. Only clean with a dry cloth.
- 7. Do not block any ventilation openings. Only operate the device in accordance with the manufacturer's instructions.
- 8. Do not place the device near any heat sources such as radiators, heaters, stoves, or other devices (including amplifiers) that generate heat.
- 9. Make sure that the power cord is not pinched, especially at power outlets and where it emerges from the device.
- 10. Use only accessories specified by the manufacturer.
- 11. Only to be used in combination with the stand, tripod, bracket or table specified by the manufacturer or sold with the device. If a caster is used, use caution when moving the cart / equipment combination to avoid injury from tipping over.
- 12. Pull out the power plug during lightning storms or when unused for long periods.
- 13. Leave all maintenance work to qualified service personnel. Service is required when the device has been damaged in any way, e.g. For example, if the power cord or plug has been damaged, liquid has been spilled or objects have fallen into the apparatus, the apparatus has been exposed to rain or moisture, does not operate normally, or has been dropped.
- 14. Information on the power supply can be found in the manufacturer's operating instructions. Note that different operating voltages may require the use of different power cables and / or mounting plugs.
- 15. Do not install the device in an unventilated rack.
- 16. The user should not attempt to service the device beyond what is described in the operating instructions. All other maintenance work should be referred to qualified service personnel.

# RECYCLING IN COUNTRIES OF THE EUROPEAN UNION

This symbol on the product or on the packaging means that your electrical and electronic equipment at the end of its life should be disposed of separately from your household waste. There are separate collection systems for recycling in the EU. For more information, please contact the local government agency or the retailer where you purchased the product.

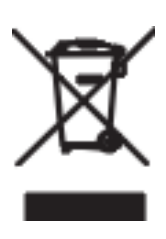

# WARNING

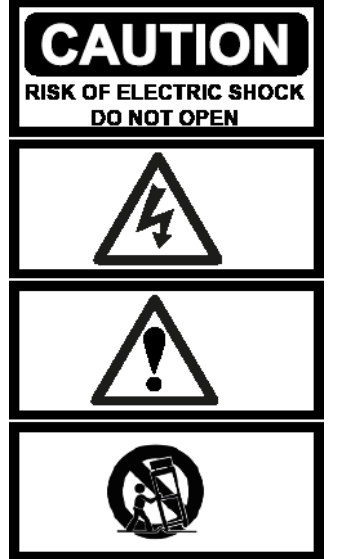

**WARNING:** To reduce the risk of fire or electric shock, do not expose this apparatus to rain or moisture.

**NOTICE:** To reduce the risk of electric shock, never remove the cover (or back cover). There are no user serviceable parts inside. Contact qualified service personnel.

**THE LIGHTNING SYMBOLalert** with an arrow symbol is intended tothe user to the presence of an uninsulated "dangerous voltage" within the product housing which may be of sufficient strength to represent the risk of electric shock to persons.

# IMPORTANT: Software update

# **Please perform a software update before using the device for the first time.**

# **To do this, follow the steps below:**

- 1. Download the latest software version here: <https://www.hifipilot.de/Software>
- 2. Copy the downloaded file onto a USB stick with a capacity of maximum 32 GB. The USB stick has to be formatted to FAT32. The file must not be renamed.
- 3. Check that the main power switch on the back of the AVX17 is off.
- 4. Insert the USB stick into the USB port on the back.
- 5. Switch the AVX17 on using the main power switch on the back.
- 6. The AVX17 recognizes the USB stick and automatically starts the software update. You will be informed about the progress of the update in the VFD display. **Note:** If the update does not start automatically, switch the device on with the standby button on the front and start the update manually in the menu under Setup -> About -> Software update.
- 7. The update is complete as soon as the AVX17 switches to standby mode.
- 8. Turn off the AVX17 using the main power switch on the back.
- 9. Remove the USB stick.

**Note:** You will find the current software version of your device in the menu under Setup -> About -> MCU Version.

# Product description

# Front side

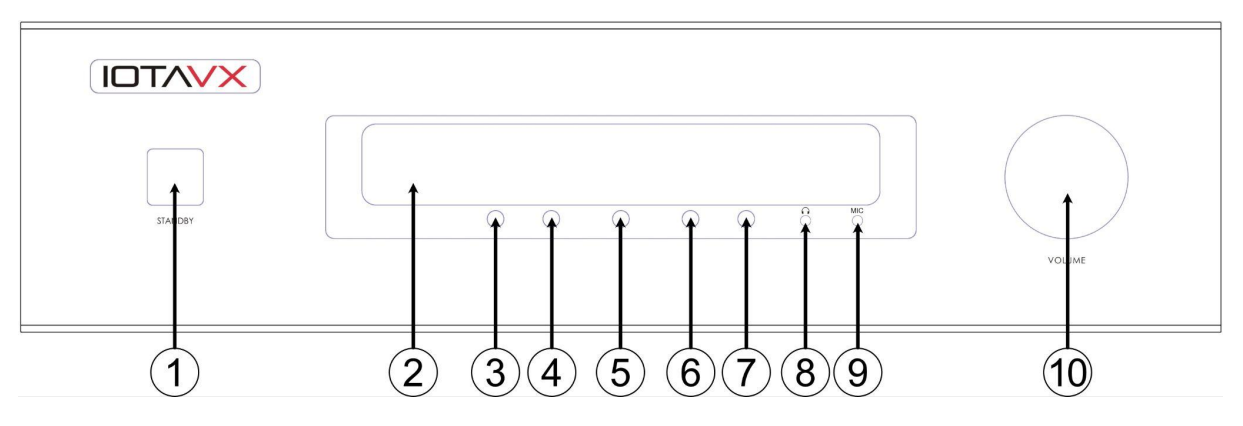

# 1. **Standby button**

Button for switching the device on and off and displaying the operating status.

# 2. **VFD display**

Shows the selected source, volume and menu.

# 3. **Back button**

For navigation in the menu.

# 4. **Next button**

For navigation in the menu.

# 5. **Menu button**

For calling up and exiting the menu.

# 6. **Down button**

For navigation in the menu.

# 7. **Up button**

For navigation in the menu.

# 8. **Headphone output**

For connecting headphones with a 3.5mm jack.

# 9. **Microphone connector**

For connecting the microphone to perform the automatic calibration system of the device.

# 10. **Volume control**

To regulate the volume.

# Rear side

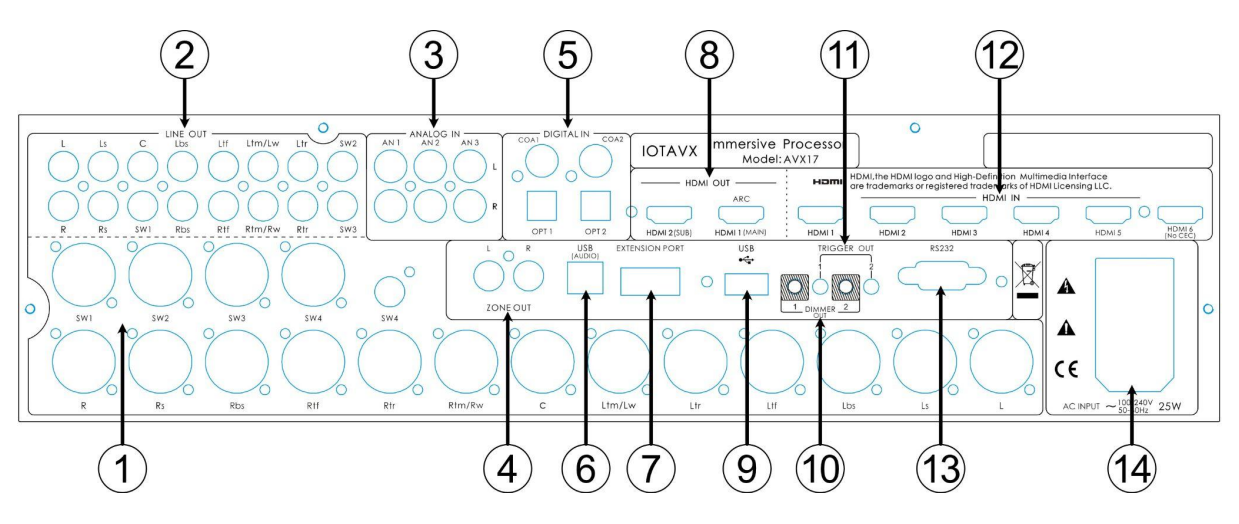

# 1. **Analog XLR audio outputs**

For analog connection to an external power amplifier.

SW1-4: Subwoofer 1-4 R: Right front speaker Rs: Right surround speaker Rbs: Right surround back speaker Rtf: Right top front speaker Rtr: Right top rear speaker Rtm/Rw: Right top middle speaker / Right front wide speaker C: Center speaker Ltm/Lw: Left top middle speaker / Left front wide speaker Ltr: Left top rear speaker Ltf: Left top front speaker Lbs: Left surround back speaker Ls: Left surround speaker L: Left front speaker

**Note:** If you are using two ceiling/top speakers, connect them to Rtm/Rw and Ltm/Lw. If you are using four ceiling/top speakers, connect them to Rtf, Rtr, Ltf and Ltr.

# 2. **Analog cinch audio outputs**

For analog connection to an external power amplifier.

SW1-4: Subwoofer 1-4 L: Left front speaker Ls: Left surround speaker C: Center speaker Lbs: Left surround back speaker Ltf: Left top front speaker Ltm/Lw: Left top middle speaker / Left front wide speaker Ltr: Left top rear speaker R: Right front speaker Rs: Right surround speaker Rbs: Right surround back speaker Rtf: Right top front speaker Rtm/Rw: Right top middle speaker / Right front wide speaker Rtr: Right top rear speaker

**Note:** If you are using two ceiling/top speakers, connect them to Rtm/Rw and Ltm/Lw. If you are using four ceiling/top speakers, connect them to Rtf, Rtr, Ltf and Ltr.

3. **Analog audio inputs** For analog connection of source devices to the AVX17.

# 4. **Zone 2 outputs**

For connecting an external power amplifier via Zone 2.

# 5. **Digital audio inputs**

For digital connection of source devices to the AVX17.

# 6. **USB audio input**

For the transmission of audio via USB from a source device (e.g. PC).

# 7. **Extension port**

For connecting the optional IOTAVX Bluetooth adapter (**Note:** The IOTAVX Bluetooth adapter

is

no longer required from software version 4.03.0313.).

# 8. **HDMI outputs**

For connecting an external picture display device (e.g. television) via HDMI 2.0b.

# 9. **USB Software Update**

For updating the software of the device.

# 10. **Dimmer outputs**

Connection to other devices to synchronize their lighting.

# 11. **Trigger outputs**

Connection to other devices to synchronize switch-on and switch-off processes.

# 12. **HDMI inputs**

For connecting digital sources (e.g. Bluray player) via HDMI 2.0b.

# 13. **RS232C**

RS232C input for control via an external control system.

# 14. **IEC power connector**

The IEC power connector accepts any standard IEC power cord.

# Remote Control

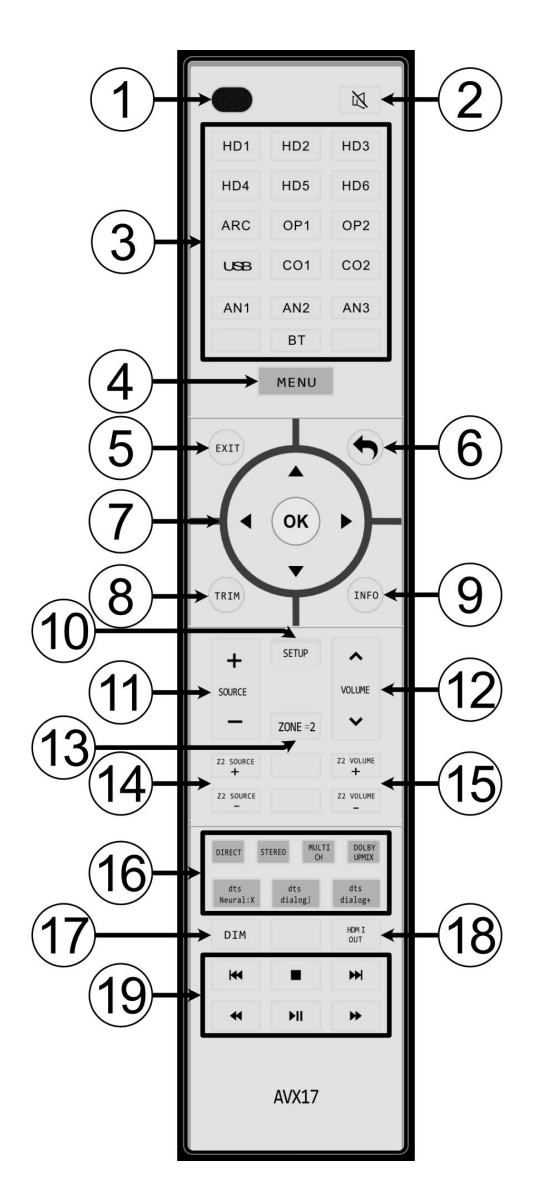

- 11. **Source selection** Jump between the sources.
- 12. **Volume** Adjustment of the desired volume.
- 13. **Zone 2** Activates or deactivates the Zone 2 output.
- 14. **Zone 2 source selection** Selection of a source for playback via the Zone 2 output.
- 15. **Zone 2 volume** Adjustment of the desired volume of the Zone 2 output.

# 1. **Power**

Turns the device on and off.

# 2. **Mute**

Mutes the device.

# 3. **Input selection**

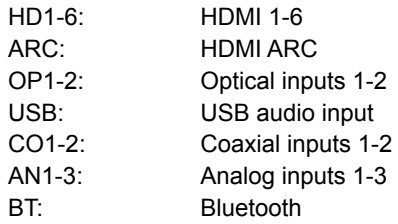

# 4. **Menu**

Calling up the menu.

5. **EXIT** Exit the menu.

### 6. **Back**

Jump back to the higher menu level.

# 7. **D-pad**

navigation in the menu.

### 8. **TRIM**

Call up the short-term sound settings.

## 9. **MENU button**

Calling up the playback information.

# 10. **SETUP**

Calling up the setup in the menu.

- 16. **Playback mode** Selection of the desired playback mode.
- 17. **Dimmer** Adjustment of the brightness of the logo lighting and the display.
- 18. **HDMI output selection** Selection of the desired HDMI output.

# Basic Operations

Before making any connections between the AVX17 and other equipment, read the manuals that came with your other components. Do not connect the power cord to the AVX17 until you have completed and checked all connections.

# **Switching on the device:**

Press the POWER button to switch on the AVX17. As soon as the power LED lights up white, the device is ready for use. Press the POWER button again to put the AVX17 into standby mode. As soon as the power LED lights up red, the device is in standby mode.

# Menu

You call up the menu by pressing the MENU button. You navigate in the menu using the directional pad, the back button or the buttons on the front of the device. You will find the following options in the AVX17 menu:

# **SOURCE**

Here you will find an overview of all sources. To select a source for playback, navigate to the desired source and press "OK" or the right arrow on the control pad.

# **MODE**

Here you can choose from the following playback modes:

● **Pure**

The source signal is passed on to the corresponding channels unprocessed. All equalizers are deactivated. The distance and volume settings of the individual channels are also deactivated.

● **Direct**

The source signal is forwarded to the corresponding channels according to the selected settings (speaker layout, subwoofer, speaker crossover). Equalizers are active if desired. The distance and volume settings of the individual channels are active.

● **Stereo**

The source signal is converted into stereo and forwarded according to the selected settings (speaker layout, subwoofer, speaker crossover). Equalizers are active if desired. The distance and volume settings of the individual channels are active.

● **Multi CH**

The source signal is converted into multi-channel playback. Equalizers are active if desired. The distance and volume settings of the individual channels are active.

● **Dolby Upmix**

The source signal is converted into 3D sound using the Dolby Upmix algorithm. Equalizers are active if desired. The distance and volume settings of the individual channels are active.

● **DTS Neural: X**

The source signal is converted into 3D sound by the DTS Neural: X algorithm. Equalizers are active if desired. The distance and volume settings of the individual channels are active.

● **Remember**

Here you can choose whether the selected playback mode is saved and should be stored after the device is restarted.

# **PARAMETERS**

Here you can make short-term volume settings for each speaker and adjust the lip synchronization. These settings are not saved and are no longer saved after restarting the device.

# **ZONE 2**

Here you can make settings for playback in Zone 2:

- **Enable** Here you can activate playback via the Zone 2 output on the back.
- **Source** Here you can select the desired source that is to be output via Zone 2.
- **Volume** Here you can select the desired volume for zone 2.

# **SETUP**

Here you configure your system and make basic settings:

### **Source setup**

Here you can configure the sources. The following options are available:

- Enable Here you can activate or deactivate the source.
- Rename Here you can rename the source.
- Video source Here you can select a different video source.
- Audio source Here you can select a different audio source.
- EQ select Here you can select the desired equalizer preset.
- Volume mode Here you can set the volume of the source individually.
- Trigger out Here you can set whether a trigger signal is output when the source is selected.
- Default Here you can reset all selected settings of the source.

### **Audio mode**

Here you can assign individual playback modes for all source signals so that the assigned playback mode is automatically selected when a certain source signal is present.

### **Speaker setup**

Here you can configure your speaker setup. The following options are available:

- Speaker layout Enter your speaker configuration here.
- Center speaker Here you specify whether you are using a center speaker.
- Top speaker type Here you specify whether you are using top speakers or ceiling speakers.
- Level test / adjust Here you can set the volume of the individual speaker channels individually.
- Speaker distance Here you can set the distance of the individual speakers individually.
- Subwoofer Here you can specify how many subwoofers you are using.
- Speaker crossover Here you can set the crossover frequency of the speaker channels individually.
	- SW Highpass: Here you can relieve the subwoofer of low frequencies. "Not used" should be selected by default.
	- SW LowPass: Here you can set the upper crossover frequency of the subwoofer.
- Filter slope Here you can set the slope of the crossover frequency for each speaker and subwoofer individually.
- Headphone Level Here you can adjust the volume of the headphone output.
- SW Max out level Here you can set the maximum subwoofer signal strength.

### **Room Calibration**

### **Note: The calibration is carried out at a very high volume level in order to ensure a high quality of the measurements.**

Before you start the "Room Calibration" automatic calibration system, first make the following settings in the **speaker setup** :

- 1. Speaker layout
- 2. Center speaker
- 3. Top speaker type
- 4. Subwoofer
- 5. Speaker crossover
- 6. Filter slope

Now put the device into standby mode and then connect the included microphone to the MIC input on the front of the device. Place the microphone at ear level at your listening position facing towards the ceiling. Start the device.

● **Level / Distance**

Here the device automatically determines the distance and individual volume level of all loudspeakers.

● **EQ** Here the device determines an individual equalizer for room correction for each loudspeaker.

### **Manual EQ**

Here you can select the desired equalizer preset and make settings for the equalizer presets.

- EQ 1, EQ 2, EQ 3: Three equalizer presets are available here. In these presets you can set 11 or 7 individual parametric equalizers for each speaker channel group and each subwoofer.
- Auto test EQ: The results of the automatic calibration are saved in this equalizer preset. You can adapt the results of the measurement individually. However, the preset can also be edited freely without automatic calibration and offers 11 or 7 individual loudspeaker channels and 5 individual parametric equalizers for each subwoofer.
- EQBypass: Select this setting if you want to deactivate all equalizers.

You can set the equalizers (EQ's) for the equalizer presets as follows:

- Fc Here you can select the desired frequency of the parametric EQ.
- Gain Here you can select the level of the parametric EQ. **Note:** Increasing the level too much can damage your speakers or subwoofer.
- Q Here you can set the quality or breadth of the effect of the parametric EQ.
- Generator Here you can output the selected frequency as a sine tone in different volumes or pink or white noise.
- Reset Resets all parametric EQ's of the selected channel.
- Load Here you can copy the parametric EQs of another channel (also from another equalizer preset) into the selected channel.

### **Option**

Here you can make the following basic device settings:

- Startup state: Here you can choose whether the device goes into standby mode when the main switch on the back is switched on or whether it switches itself on completely.
	- Volume options: Here you can make the following volume settings:
		- Power ON Volume: Defines the standard volume when the device is switched on.
		- Max Volume: Defines the maximum adjustable volume level.
		- Volume Step: Defines the size of the volume steps for volume control.
		- Vol Disp Mode: Defines the display format for the volume level.
- HDMI option: Here you can make the following HDMI settings:
	- HDMI OUT Select: Here you can select the desired HDMI output.
	- Standby Video: Here you can choose whether the AVX17 should loop video through in standby mode.
	- CEC Source Control: Allows the AVX17 to control playback via a source device
	- CEC Control: Allows cross-component control options
	- HDMI Format: Here you can select one of the following formats for the HDMI inputs:
		- Auto: The video format is adopted from the source.
		- Standard: Video is output in 1080p.
		- Enhanced: Video is output in 4K.
- Information disp: Here you can make the following settings for the VFD display of the AVX17 and for the on-screen display (OSD) on your:
	- picture display deviceDisplay DIM: Here you can dim the VFD display of the AVX17 in 10 steps.
	- OSD information: Here you can set which information should be output via the OSD.
	- OSD info position: Here you can set where the OSD should be displayed on your image display device.
	- OSD Transparency: Here you can set the transparency of the OSD.
- No signal standby: Here you can set whether and after what time the AVX17 switches to standby mode if there is no signal.
- Trigger output: Here you can make the following settings for the trigger outputs:
	- Always OFF: Deactivates the trigger outputs
	- Always On: Activates the trigger outputs always
	- By Source: Activates the trigger output when a source is selected where the "Trigger out "is set to" On ".
- Unit: Here you can set the unit of measurement for the settings.
- U Driver log: This function is only used for internal purposes.

### **Save and Recall**

Here you can save, load or reset device settings:

- Save to backup: Saves your device settings in an internal backup.
- Load from Backup: Loads your device settings from a previously saved backup.
- Load from default: Resets the device to the factory settings.

### **About**

Here you will find information about the current firmware version as well as the names of the connected devices and you can make the following settings:

- Software update: Here you can install the software from a USB stick connected to the rear.
- Bluetooth name: Here you can rename the connected optional Bluetooth adapter.

11

# Dear customer,

If you have technical difficulties setting up or using your new product, please contact our customer service.

Customer service e-mail address: kontakt@hifipilot.de

We wish you many years of pure audiovisual enjoyment with your new **IOTAVX** equipment

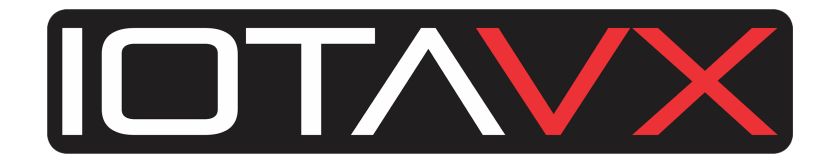

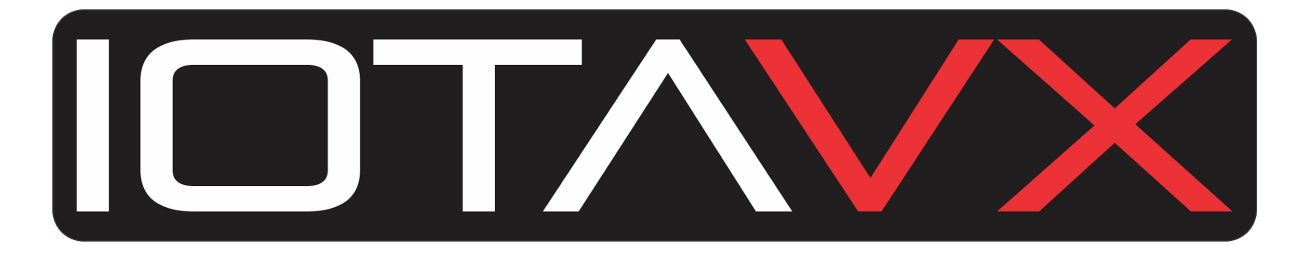

**AVX17**

# **Bedienungsanleitung**

# **Version 1.6**

# SICHERHEITSHINWEISE

- 1. Lesen Sie diese Bedienungsanleitung.
- 2. Bewahren Sie diese Bedienungsanleitung auf.
- 3. Beachten Sie alle Warnungen.
- 4. Befolgen Sie alle Anweisungen.
- 5. Verwenden Sie dieses Gerät nicht in der Nähe von Wasser.
- 6. Reinigen Sie nur mit einem trockenen Tuch.
- 7. Blockieren Sie keine Lüftungsöffnungen. Betreiben Sie das Gerät nur in Übereinstimmung mit den Anweisungen des Herstellers.
- 8. Platzieren Sie das Gerät nicht in der Nähe von Wärmequellen wie Heizkörpern, Heizgeräten, Öfen oder anderen Geräten (einschließlich Verstärkern), die Wärme erzeugen.
- 9. Achten Sie darauf, dass das Netzkabel nicht eingeklemmt wird, insbesondere an Steckdosen und an der Stelle, an der es aus dem Gerät austritt.
- 10. Verwenden Sie nur vom Hersteller spezifizierte Zubehörteile.
- 11. Nur in Kombination mit dem Ständer, dem Stativ, der Halterung oder dem Tisch, welche vom Hersteller angegeben oder mit dem Gerät verkauft wurden, zu verwenden. Wenn eine rollbare Unterlage benutzt wird, seien Sie vorsichtig, wenn Sie die Wagen- / Gerätekombination bewegen, um Verletzungen durch Umkippen zu vermeiden.
- 12. Ziehen Sie den Netzstecker des Geräts während eines Gewitters oder bei längerer Nichtbenutzung heraus.
- 13. Überlassen Sie alle Wartungsarbeiten qualifiziertem Servicepersonal. Wartung ist erforderlich, wenn das Gerät in irgendeiner Weise beschädigt wurde, z. B. wenn ein Netzkabel oder -stecker beschädigt wurde, Flüssigkeit verschüttet wurde oder Gegenstände in das Gerät gefallen sind, das Gerät Regen oder Feuchtigkeit ausgesetzt war, nicht normal arbeitet oder fallen gelassen wurde.
- 14. Informationen zur Stromversorgung finden Sie in der Bedienungsanleitung des Herstellers. Beachten Sie, dass unterschiedliche Betriebsspannungen die Verwendung unterschiedlicher Netzkabel und / oder Befestigungsstecker erfordern können.
- 15. Installieren Sie das Gerät nicht in einem nicht belüfteten Rack.

16. Der Benutzer sollte nicht versuchen, das Gerät über das in der Bedienungsanleitung beschriebene hinaus zu warten. Alle anderen Wartungsarbeiten sollten an qualifiziertes Servicepersonal weitergeleitet werden.

# RECYCLING IN LÄNDERN DER EUROPÄISCHEN UNION

**WARNUNG** 

Dieses Symbol auf dem Produkt oder auf der Verpackung bedeutet, dass Ihre elektrischen und elektronischen Geräte am Lebensende getrennt von Ihrem Hausmüll entsorgt werden sollten. In der EU gibt es getrennte Sammelsysteme für das Recycling. Für weitere Informationen wenden Sie sich bitte an die örtliche Behörde oder den Händler, bei dem Sie das Produkt erworben haben.

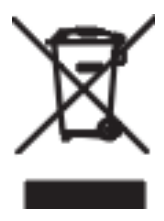

# **RISK OF ELECTRIC SHOCK DO NOT OPEN**

**WARNUNG:** Um das Risiko eines Brandes oder elektrischen Schlages zu verringern, setzen Sie das Gerät weder Regen noch Feuchtigkeit aus.

**HINWEIS:** Um die Gefahr eines Stromschlags zu vermeiden, entfernen Sie niemals die Abdeckung (oder die Rückseite). Es befinden sich keine vom Benutzer wartbaren Teile im Inneren. Wenden Sie sich an qualifiziertes Servicepersonal.

**DAS BLITZSYMBOL** mit Pfeil Symbol soll den Benutzer auf das Vorhandensein einer nicht isolierten «gefährlichen Spannung» innerhalb des Produkt Gehäuses aufmerksam machen, die eine ausreichende Stärke haben kann, um die Gefahr eines Stromschlags für Personen darzustellen.

# WICHTIG: Software-Update

# **Bitte führen Sie vor der erstmaligen Benutzung des Geräts ein Software-Update durch.**

# **Befolgen Sie hierzu die folgenden Schritte:**

- 1. Laden Sie die aktuellste Software-Version hier herunter: <https://www.hifipilot.de/Software>
- 2. Kopieren Sie die heruntergeladene Datei auf einen USB-Stick mit max. 32 GB Speicherkapazität. Der USB-Stick muss FAT32 formatiert sein. Die Datei darf nicht umbenannt werden.
- 3. Überprüfen Sie, das der Hauptnetzschalter auf der Rückseite der AVX17 ausgeschaltet ist.
- 4. Stecken Sie den USB-Stick in den rückseitigen USB-Anschluss
- 5. Schalten Sie die AVX17 mit Hilfe des rückseitigen Hauptnetzschalters ein.
- 6. Die AVX17 erkennt den USB-Stick und startet automatisch mit dem Update der Software. Über den Fortschritt des Updates werden Sie im VFD Display informiert. **Hinweis:** Sofern das Update nicht automatisch startet, schalten Sie das Gerät mit der Standby-Taste auf der Vorderseite ein und starten das Update manuell im Menü unter Setup -> About -> Software-Update.
- 7. Das Update ist abgeschlossen, sobald die AVX17 in den Standby-Modus wechselt.
- 8. Schalten Sie die AVX17 mit Hilfe des rückseitigen Hauptnetzschalters aus.
- 9. Entfernen Sie den USB-Stick.

**Hinweis:** Im Menü finden Sie unter Setup -> About -> MCU Version die aktuelle Software-Version Ihres Geräts.

# Produktbeschreibung

# Vorderseite

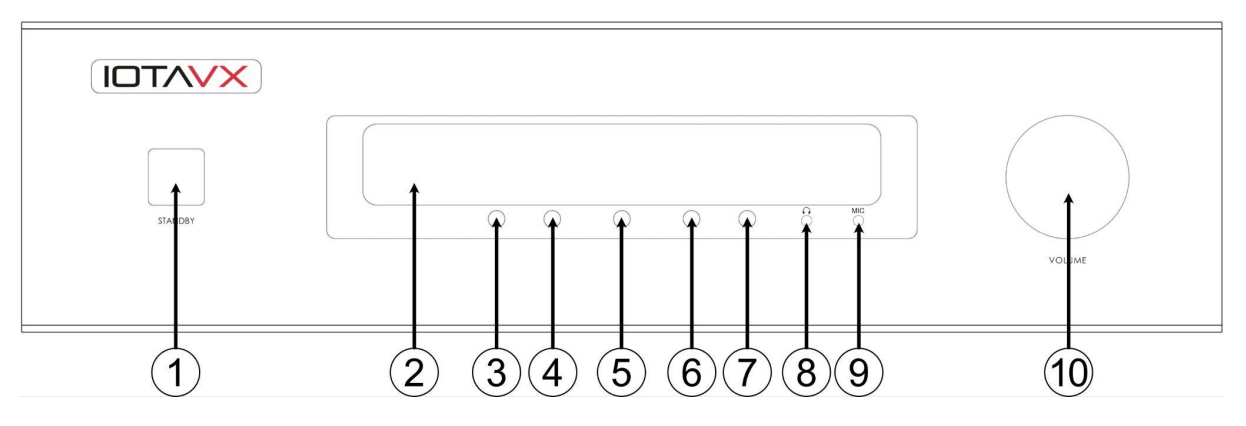

# 1. **Standby-Taste**

Taste zum Ein- und Ausschalten des Geräts und Anzeige des Betriebszustands.

# 2. **VFD Display**

Anzeige der gewählten Quelle, der Lautstärke und des Menüs.

# 3. **Zurück-Knopf**

Zur Navigation im Menü.

# 4. **Weiter-Knopf** Zur Navigation im Menü.

# 5. **Menü-Taste** Zum Aufrufen und Verlassen des Menüs.

# 6. **Abwärts-Knopf**

Zur Navigation im Menü.

# 7. **Aufwärts-Knopf**

Zur Navigation im Menü.

# 8. **Kopfhörer-Ausgang**

Zum Anschluss von Kopfhörern per 3,5mm Klinke.

# 9. **Mikrofon-Anschluss**

Zum Anschluss des Mikrofons für das automatische Einmesssystem des Geräts.

# 10. **Lautstärkeregler**

Zur Regelung der Lautstärke.

# Rückseite

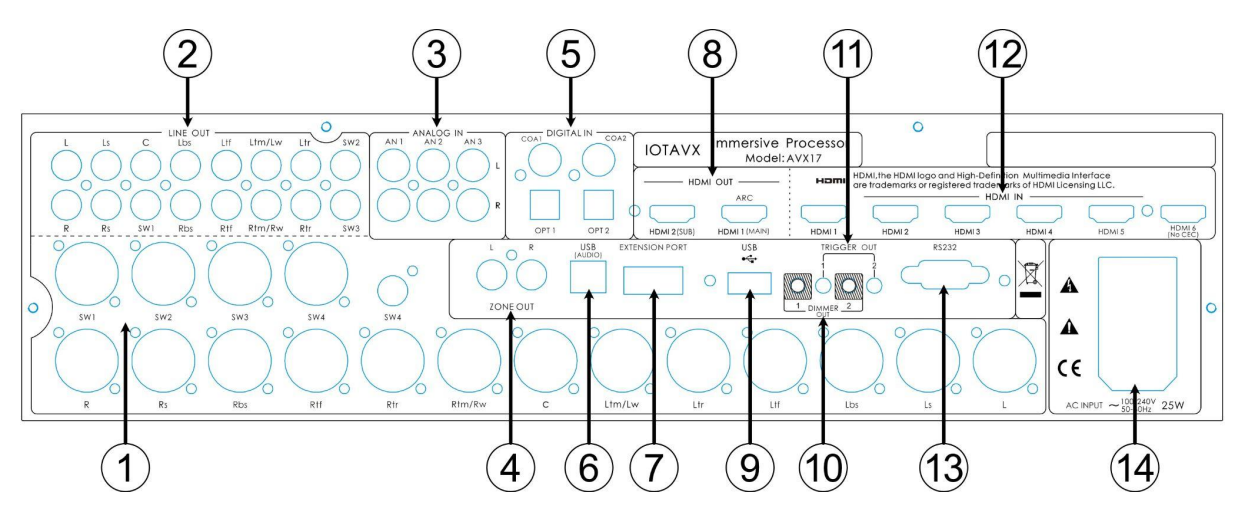

# 1. **Analoge XLR Audio-Ausgänge**

Zum analogen Anschluss an eine externe Endstufe.

SW1-4: Subwoofer 1-4 R: Rechter Frontlautsprecher Rs: Rechter Surroundlautsprecher Rbs: Rechter Back-Surroundlautsprecher Rtf: Rechter Top-Front-Lautsprecher Rtr: Rechter Top-Rear-Lautsprecher Rtm/Rw: Rechter Top-Middle-Lautsprecher / Rechter Front-Wide-Lautsprecher C: Center-Lautsprecher Ltm/Lw: Linker Top-Middle-Lautsprecher / Linker Front-Wide-Lautsprecher Ltr: Linker Top-Rear-Lautsprecher Ltf: Linker Top-Front-Lautsprecher Lbs: Linker Back-Surroundlautsprecher Ls: Linker Surroundlautsprecher L: Linker Frontlautsprecher

**Hinweis:** Wenn Sie zwei Decken-/Aufsatzlautsprecher nutzen, schließen Sie diese an Rtm/Rw und Ltm/Lw an. Wenn Sie vier Decken-/Aufsatzlautsprecher nutzen, schließen Sie diese an Rtf, Rtr, Ltf und Ltr an.

# 2. **Analoge Cinch Audio-Ausgänge**

Zum analogen Anschluss an eine externe Endstufe.

SW1-4: Subwoofer 1-4 L: Linker Frontlautsprecher Ls: Linker Surroundlautsprecher C: Center-Lautsprecher Lbs: Linker Back-Surroundlautsprecher Ltf: Linker Top-Front-Lautsprecher Ltm/Lw: Linker Top-Middle-Lautsprecher / Linker Front-Wide-Lautsprecher Ltr: Linker Top-Surround-Lautsprecher R: Rechter Frontlautsprecher Rs: Rechter Surroundlautsprecher Rbs: Rechter Back-Surroundlautsprecher Rtf: Rechter Top-Front-Lautsprecher Rtm/Rw: Rechter Top-Middle-Lautsprecher / Rechter Front-Wide-Lautsprecher Rtr: Rechter Top-Surround-Lautsprecher

**Hinweis:** Wenn Sie zwei Decken-/Aufsatzlautsprecher nutzen, schließen Sie diese an Rtm/Rw und Ltm/Lw an. Wenn Sie vier Decken-/Aufsatzlautsprecher nutzen, schließen Sie diese an Rtf, Rtr, Ltf und Ltr an.

# 3. **Analoge Audio-Eingänge**

Zum analogen Anschluss von Quellgeräten an die AVX17.

# 4. **Zone 2 Ausgänge**

Zum Anschluss einer externen Endstufe über Zone 2.

# 5. **Digitale Audio-Eingänge**

Zum digitalen Anschluss von Quellgeräten an die AVX17.

# 6. **USB-Audio Eingang**

Zur Übertragung von Audio via USB von einem Quellgerät (z.B. PC).

# 7. **Extension Port**

Zum Anschluss des optionalen IOTAVX Bluetooth-Adapters (**Hinweis:** Der IOTAVX Bluetooth-Adapter wird ab Software-Version 4.03.0313 nicht mehr benötigt.).

# 8. **HDMI Ausgänge**

Zum Anschluss eines externen Bildwiedergabegeräts (z.B. Fernseher) per HDMI 2.0b.

# 9. **USB Software Update**

Zur Aktualisierung der Software des Geräts.

# 10. **Dimmer-Ausgänge**

Verbindung zu anderen Geräten um deren Beleuchtung zu synchronisieren.

# 11. **Trigger-Ausgänge**

Verbindung zu anderen Geräten um Ein- und Ausschaltvorgänge zu synchronisieren.

# 12. **HDMI-Eingänge**

Zum Anschluss digitaler Quellen (z.B. Bluray-Player) per HDMI 2.0b.

# 13. **RS232C**

RS232C Eingang zur Steuerung über eine externes Kontrollsystem.

# 14. **IEC Stromanschluss**

Der IEC-Stromanschluss akzeptiert jedes Standard-IEC-Stromkabel.

# Fernbedienung

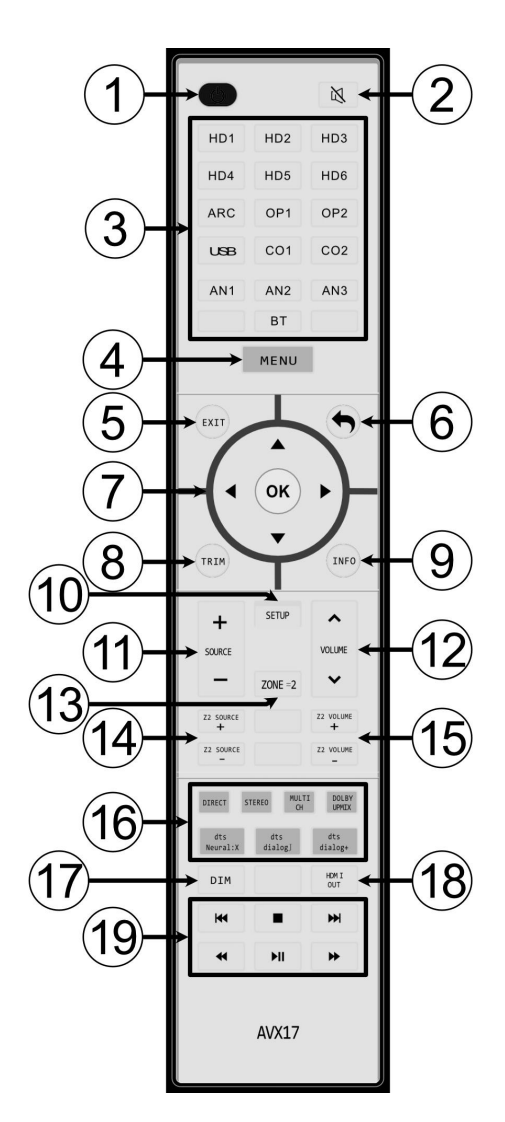

# 1. **Power**

Ein- und Ausschalten des Geräts.

### 2. **Mute**

Stummschalten des Geräts.

# 3. **Eingangs-Wahl**

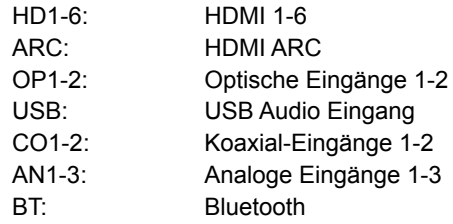

4. **Menü**

Aufrufen des Menüs.

# 5. **EXIT**

Verlassen des Menüs.

6. **Zurück** Zurückspringen zur höheren Menü-Ebene.

# 7. **Steuerkreuz**

Navigation im Menü.

# 8. **TRIM**

Aufruf der kurzfristigen Klangeinstellungen.

# 9. **MENU Taste**

Aufruf der der Wiedergabeinformationen.

# 10. **SETUP**

Aufruf des Setup im Menü.

- 11. **Quellenwahl** Springen zwischen den Quellen.
- 12. **Lautstärke**

Einstellung der gewünschten Lautstärke.

13. **Zone 2**

Aktiviert bzw. deaktiviert den Zone 2 Ausgang.

# 14. **Zone 2 Quellenwahl**

Auswahl einer Quelle für die Wiedergabe über den Zone 2 Ausgang.

# 15. **Zone 2 Lautstärke**

Einstellung der gewünschten Lautstärke des Zone 2 Ausgangs.

# 16. **Wiedergabemodus**

Auswahl des gewünschten Wiedergabemodus.

# 17. **Dimmer**

Einstellung der Helligkeit der Logo-Beleuchtung und des Displays.

### 18. **HDMI Ausgangswahl**

Auswahl des gewünschten HDMI-Ausgangs.

# **Grundbetrieb**

Bevor Sie irgendwelche Verbindungen zwischen der AVX17 und anderen Geräten herstellen, lesen Sie die Handbücher, die mit Ihren anderen Komponenten geliefert wurden. Schließen Sie das Netzkabel erst an die AVX17 an, wenn Sie alle Verbindungen abgeschlossen und überprüft haben.

### **Einschalten des Geräts:**

Drücken Sie POWER Taste, um die AVX17 einzuschalten. Sobald die Power-LED weiß leuchtet, ist das Gerät betriebsbereit. Drücken Sie die POWER Taste erneut, um die AVX17 in den Standby-Modus zu versetzen. Sobald die Power-LED rot leuchtet, ist das Gerät im Standby-Modus.

# Menü

Das Menü rufen Sie durch Drücken der MENU Taste auf. Im Menü navigieren Sie mithilfe der Tasten des Steuerkreuzes, der Zurück-Taste oder den Tasten auf der Vorderseite des Geräts. Im Menü der AVX17 finden Sie folgende Einstellungsmöglichkeiten:

# **SOURCE**

Hier finden Sie einen Überblick über alle Quellen. Um eine Quelle für die Wiedergabe auszuwählen, navigieren Sie zur gewünschten Quelle und drücken "OK" oder den rechten Pfeil auf dem Steuerkreuz.

# **MODE**

Hier können Sie unter den folgenden Wiedergabemodi auswählen:

● **Pure**

Das Quellsignal wird unbearbeitet an die entsprechenden Kanäle weitergeleitet. Sämtliche Equalizer sind deaktiviert. Die Abstands- und Lautstärkeeinstellungen der individuellen Kanäle sind ebenfalls deaktiviert.

● **Direct**

Das Quellsignal wird an die entsprechenden Kanäle gemäß der gewählten Einstellungen (Speaker layout, Subwoofer, Speaker crossover) weitergeleitet. Equalizer sind, sofern gewünscht, aktiv. Die Abstands- und Lautstärkeeinstellungen der individuellen Kanäle sind aktiv.

● **Stereo**

Das Quellsignal wird in Stereo umgewandelt und gemäß der gewählten Einstellungen (Speaker Layout, Subwoofer, Speaker crossover) weitergeleitet. Equalizer sind, sofern gewünscht, aktiv. Die Abstandsund Lautstärkeeinstellungen der individuellen Kanäle sind aktiv.

● **Multi CH**

Das Quellsignal wird in Mehrkanalwiedergabe umgewandelt. Equalizer sind, sofern gewünscht, aktiv. Die Abstands- und Lautstärkeeinstellungen der individuellen Kanäle sind aktiv.

# ● **Dolby Upmix**

Das Quellsignal wird durch den Dolby Upmix Algorithmus in 3D Sound umgewandelt. Equalizer sind, sofern gewünscht, aktiv. Die Abstands- und Lautstärkeeinstellungen der individuellen Kanäle sind aktiv.

● **DTS Neural:X**

Das Quellsignal wird durch den DTS Neural:X Algorithmus in 3D Sound umgewandelt. Equalizer sind, sofern gewünscht, aktiv. Die Abstands- und Lautstärkeeinstellungen der individuellen Kanäle sind aktiv.

● **Remember**

Hier können Sie wählen, ob der gewählte Wiedergabemodus gespeichert wird und nach einem Neustart des Geräts hinterlegt sein soll.

# **PARAMETER**

Hier können Sie für jeden Lautsprecherkanal kurzfristige Lautstärkeeinstellungen vornehmen sowie die Lippensynchronisation anpassen. Diese Einstellungen werden nicht gespeichert und sind nach Neustart des Geräts nicht mehr hinterlegt.

# **ZONE 2**

Hier nehmen Sie Einstellungen für die Wiedergabe in Zone 2 vor:

- **Enable** Hier können Sie die Wiedergabe über den rückseitigen Zone 2 Ausgang aktivieren.
- **Source** Hier können Sie die gewünschte Quelle wählen, die über Zone 2 ausgegeben werden soll.
- **Volume** Hier können Sie die gewünschte Lautstärke für Zone 2 wählen.

# **SETUP**

Hier konfigurieren Sie Ihr System und nehmen grundlegende Einstellungen vor:

### **Source setup**

Hier können Sie die Quellen konfigurieren. Es stehen folgende Optionen zur Verfügung:

- Enable Hier können Sie die Quelle aktivieren bzw. deaktivieren.
- Rename Hier können Sie die Quelle umbenennen.
- Video source Hier können Sie Sie eine abweichende Videoquelle auswählen.
- Audio source Hier können Sie Sie eine abweichende Audioquelle auswählen.
- EQ select Hier können Sie das gewünschte Equalizer-Preset auswählen.
- Volume mode Hier können Sie die Lautstärke der Quelle individuell einstellen.
- Trigger out Hier können Sie einstellen, ob bei Auswahl der Quelle ein Trigger-Signal ausgegeben wird.
- Default Hier können Sie alle gewählten Einstellungen der Quelle zurücksetzen.

### **Audio mode**

Hier können Sie für alle Quellsignale jeweils individuelle Wiedergabemodi zuordnen, sodass beim Anliegen eines bestimmten Quellsignals jeweils automatisch der zugeordnete Wiedergabemodus gewählt wird.

### **Speaker setup**

Hier können Sie Ihr Lautsprecher-Setup konfigurieren. Es stehen folgende Optionen zur Verfügung:

- Speaker layout Hier geben Sie Ihre Lautsprecher-Konfiguration an.
- Center speaker Hier geben Sie an, ob Sie einen Center-Lautsprecher einsetzen.
- Top speaker type Hier geben Sie an, ob Sie Aufsatz- oder Deckenlautsprecher einsetzen.
- Level test/adjust Hier können Sie die Lautstärke der einzelnen Lautsprecherkanäle individuell einstellen.
- Speaker distance Hier können Sie die Entfernung der einzelnen Lautsprecher individuell einstellen.
- Subwoofer Hier können Sie angeben, wie viele Subwoofer Sie einsetzen.
- Speaker crossover Hier können Sie die Trennfrequenz der Lautsprecherkanäle individuell einstellen.
	- SW Highpass: Hier können Sie den Subwoofer um tiefe Frequenzen entlasten. Standardmäßig sollte "Not used" gewählt werden.
	- SW LowPass: Hier können Sie die obere Trennfrequenz des Subwoofers einstellen.
- Filter slope Hier können Sie die Flankensteilheit der Trennfrequenz jedes Lautsprechers und Subwoofers individuell einstellen.
- Head Phone Level Hier können Sie die Lautstärke des Kopfhörer-Ausgangs einstellen.
- SW Max out level Hier können Sie die maximale Subwoofer-Signalstärke einstellen.

## **Room Calibration**

### **Hinweis: Die Einmessung erfolgt mit sehr hohem Lautstärkepegel, um eine hohe Qualität der Messungen zu gewährleisten.**

Bevor Sie das automatische Einmesssystem "Room Calibration" starten, nehmen Sie zunächst folgende Einstellungen im **Speaker setup** vor:

- 1. Speaker layout
- 2. Center speaker
- 3. Top speaker type
- 4. Subwoofer
- 5. Speaker crossover
- 6. Filter slope

Versetzen Sie das Gerät nun in den Standby-Modus und verbinden dann das beiliegende Mikrofon mit dem MIC-Eingang auf der Vorderseite des Geräts. Das Mikrofon platzieren Sie auf Ohrhöhe an Ihrer Hörposition in Richtung Decke. Starten Sie das Gerät.

## ● **Level/Distance**

Hier ermittelt das Gerät automatisch Entfernung und individuellen Lautstärkepegel sämtlicher Lautsprecher

● **EQ**

Hier ermittelt das Gerät für jeden Lautsprecher individuelle Equalizer zur Raumkorrektur.

### **Manual EQ**

Hier können Sie das gewünschte Equalizer-Preset auswählen sowie Einstellungen für die Equalizer-Presets vornehmen.

- EQ 1, EQ 2, EQ 3: Hier stehen Ihnen drei Equalizer-Presets zur Verfügung. In diesen Presets können Sie für jede Lautsprecherkanal-Gruppe 11- bzw. 7- und jeden Subwoofer 5 individuelle parametrische Equalizer einstellen.
- Auto test EQ: In diesem Equalizer-Preset werden die Ergebnisse der automatischen Einmessung gespeichert. Sie können die Ergebnisse der Einmessung individuell anpassen. Das Preset kann jedoch auch ohne automatische Einmessung frei bearbeitet werden und bietet für jeden individuellen Lautsprecherkanal 11- bzw. 7- und jeden Subwoofer 5 individuelle parametrische Equalizer.
- EQBypass: Wählen Sie diese Einstellung, wenn Sie sämtliche Equalizer deaktivieren möchten..

Die Equalizer (EQ's) für die Equalizer-Presets können Sie wie folgt einstellen:

● Fc - Hier können Sie die gewünschte Frequenz des parametrischen EQ's wählen.

- Gain Hier können Sie den Pegel des parametrischen EQ's wählen. **Hinweis:** Zu starkes Anheben des Pegels kann gegebenenfalls Ihre Lautsprecher oder Subwoofer beschädigen.
- Q Hier können Sie die Güte bzw. Breite der Wirkung des parametrischen EQ's einstellen.
- Generator Hier können Sie die gewählte Frequenz als Sinus-Ton in verschiedenen Lautstärken oder Rosa- bzw. weißes Rauschen ausgeben.
- Reset Setzt alle parametrischen EQ's des gewählten Kanals zurück.
- Load Hier können Sie die parametrischen EQ's eines anderen Kanals (auch aus einem anderen Equalizer-Preset) in den gewählten Kanal kopieren.

# **Option**

Hier können Sie folgende grundlegende Geräteeinstellungen vornehmen:

- Startup state: Hier können Sie wählen, ob das Gerät beim Einschalten des rückseitigen Hauptschalters in den Standby-Modus versetzt oder sich vollständig einschaltet.
- Volume options: Hier können Sie folgende Einstellungen zur Lautstärke vornehmen:
	- Power ON Volume: Definiert die Standard-Lautstärke beim Einschalten des Geräts.
	- Max Volume: Definiert den maximal einstellbaren Lautstärkepegel.
	- Volume Step: Definiert die Größe der Lautstärkeschritte für die Lautstärkeregelung.
	- Vol Disp Mode: Definiert das Anzeigeformat des Lautstärkepegels.
- HDMI option: Hier können Sie folgende HDMI-Einstellungen vornehmen:
	- HDMI OUT Select: Hier können Sie den gewünschten HDMI Ausgang wählen.
	- Standby Video: Hier können Sie wählen, ob die AVX17 im Standby-Modus Video durchschleifen soll.
	- CEC Source Control: Erlaubt der AVX17 die Wiedergabekontrolle über ein Quellgerät
	- CEC Control: Erlaubt komponentenübergreifende Steuerungsoptionen
	- HDMI Format: Hier können Sie für die HDMI-Eingänge jeweils eines der folgenden Formate wählen:
		- Auto: Das Videoformat wird von der Quelle übernommen.
		- Standard: Video wird in 1080p ausgegeben.
		- Enhanced: Video wird in 4K ausgegeben.
- Information disp: Hier können Sie folgende Einstellungen zum VFD Display der AVX17 sowie zum On-Screen-Display (OSD) auf Ihrem Bildwiedergabegerät vornehmen:
	- Display DIM: Hier können Sie das VFD Display der AVX17 in 10 Stufen dimmen.
		- OSD information: Hier können Sie einstellen, welche Informationen über das OSD ausgegeben werden sollen.
		- OSD info position: Hier können Sie einstellen, wo auf Ihrem Bildwiedergabegerät das OSD angezeigt werden soll.
	- OSD Transparency: Hier können Sie die Transparenz des OSD einstellen.
- No signal standby: Hier können Sie einstellen, ob und nach welcher Zeit die AVX17 in den Standby-Modus wechselt, wenn kein Signal anliegt.
- Trigger output: Hier können Sie folgende Einstellungen für die Trigger-Ausgänge vornehmen:
	- Always OFF: Deaktiviert die Trigger-Ausgänge
	- Always On: Aktiviert die Trigger-Ausgänge immer
	- By Source: Aktiviert die Trigger-Ausgänge bei der Wahl einer Quelle, in der "Trigger out" auf "On" gestellt ist.
- Unit: Hier können Sie die Maßeinheit für die Einstellungen vornehmen.
- U Driver log: Diese Funktion dient lediglich internen Zwecken.

# **Save and Recall**

Hier können Sie Geräteeinstellungen speichern, laden oder zurücksetzen:

- Save to backup: Speichert Ihre Geräteeinstellungen in ein internes Backup.
- Load from Backup: Lädt Ihre Geräteeinstellungen aus einem vorher gespeicherten Backup.
- Load from default: Setzt das Gerät auf die Werkseinstellungen zurück.

# **About**

Hier finden Sie Informationen zur aktuellen Firmwareversion sowie die Bezeichnungen der angeschlossenen Geräte und können folgende Einstellungen vornehmen:

- Software update: Hier können Sie die Software von einem rückseitig angeschlossenen USB Stick installieren.
- Bluetooth name: Hier können Sie den angeschlossenen optionalen Bluetooth-Adapter umbenennen.

# Verehrter Kunde

Sollten Sie technische Schwierigkeiten bei der Einrichtung oder Verwendung Ihres neuen Produkts haben, wenden Sie sich bitte an unseren Kundendienst

Kundendienst E-Mail-Adresse: kontakt@hifipilot.de

Wir wünschen Ihnen viele Jahre reinen audiovisuellen Genuss mit Ihrem neuen **IOTAVX** Equipment

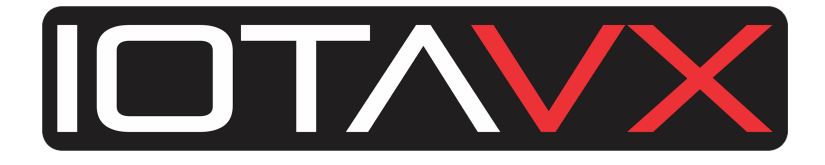